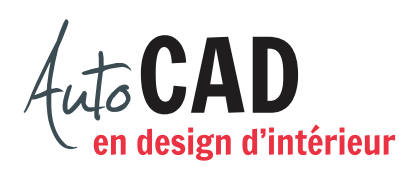

Ouvrez le fichier XXXX\_12 Notaire.dwg.

Créez un attribut NO à l'aide d'un style de texte annotatif stylus\_3sur32 et insérez-le dans un bloc NoPorte.

Trouvez une étiquette et une invite en lien avec l'usage du bloc. Insérez ce bloc à chaque porte, comme illustré ci-dessous.

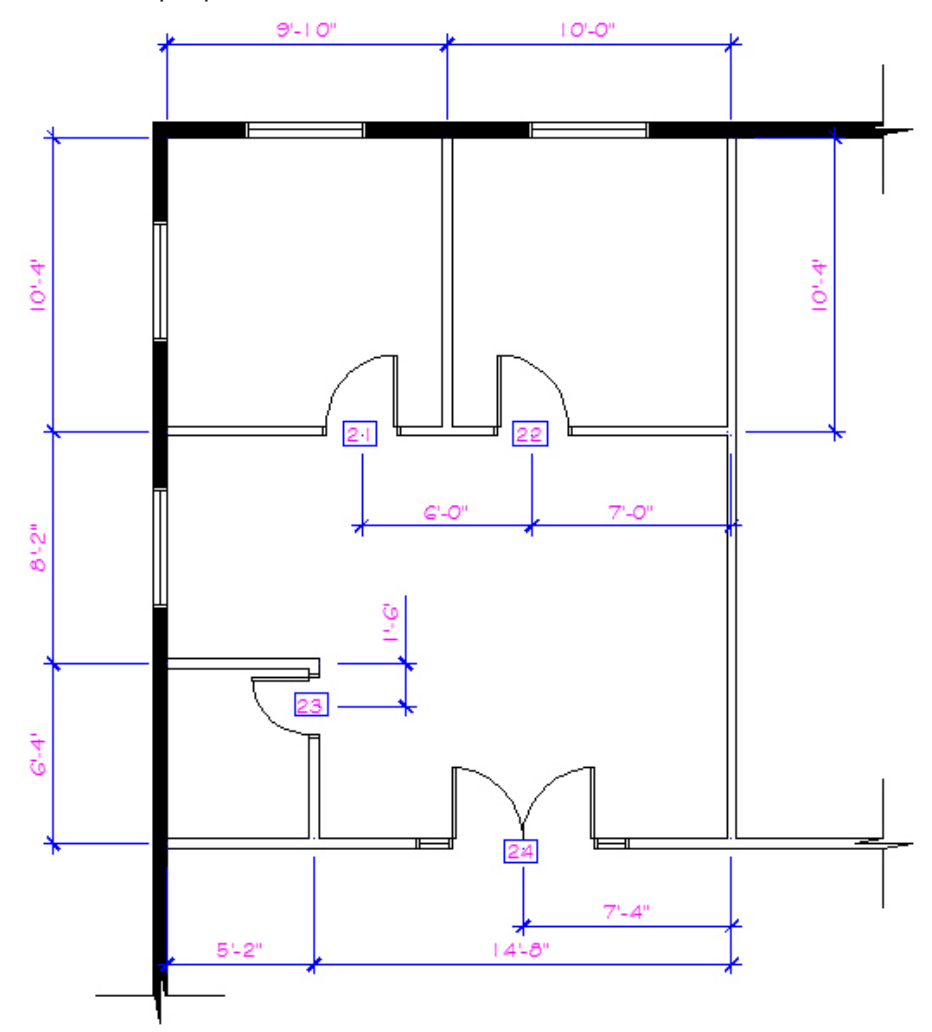

Enregistrez le fichier initial **XXXX\_13 Notaire.dwg**. XXXX représente les quatre premiers caractères de votre code permanent.

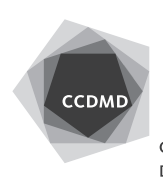